## I did not change anything in the Advanced Options, but the output has changed.

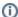

(i) You are here:

EDQM FAQs / EDQM FAQs in English / PRODUCTS AND SERVICES (Publications, Reference standards, CombiStats) / Statistics CombiStats / Using CombiStats / I did not change anything in the Advanced Options, but the output has changed.

## Answer:

If you opened the Advanced Options window and then clicked 'OK' without changing anything, the results of the calculations will still be the same but the options printed on the datasheet will look different. This is normal. The Advanced Options offer more flexibility to specify parameters of CombiStats' core engine than the Options Wizard can, but they are also more difficult to use. The Options Wizard allows you to set the parameters to the most commonly used values. When you open the Advanced Options for the first time, you see the values that the Wizard has defined for you. If you click 'CANCEL', the datasheet will not change, but if you click 'OK', the datasheet will show the parameters according to the Advanced Options layout. If you did not modify the parameters, the options shown on the datasheet will be equivalent to the ones you would get with the Wizard. Therefore, the results of the calculations will still be the same. You can revert to the Options Wizard via the Tools menu or by typing CTRL+W.